# SageT<sub>F</sub>X tutorial

#### Pauline Hubert

#### FPSAC software days, July 2019

SageT<sub>F</sub>X is a Sage package that allows you to add Sage code and run it directly in a LATEX document.

SageT<sub>F</sub>X is a Sage package that allows you to add Sage code and run it directly in a LAT<sub>F</sub>X document.

 $\blacktriangleright$  Print Sage code

- **P** Print the result of Sage commands without having to copy and paste
- $\blacktriangleright$  Plot graphs
- $\triangleright$  Generate multiple versions of the same document

#### How to use it?

- 1. Copy the file sage.sty in your working directory. This file can be found at \$SAGE\_ROOT/local/share/texmf/tex/latex/sagetex where \$SAGE\_ROOT is where you installed sage on your computer. Or click on [this link](https://phubert.github.io/sagetex.sty) to download it.
- 2. Add the package sagetex in your tex file.
- 3. Add SageTex commands in your latex.
- 4. Compile normally. This will generate a .sagetex.sage file.
- 5. Execute this file in a terminal.

sage FILE\_NAME.sagetex.sage

6. Compile your latex once again.

# Inline Sage

Include a Sage output in the text in maths mode.

What I write:

This is an example  $$2+2 = \sq(2+2)$$ . The integer \$150\$ admits \$\sage{number\_of\_partitions(150)}\$ partitions.

What I get: This is an example  $2 + 2 = 4$ . The integer 150 admits 40853235313 partitions.

# Sage block

You can print sage code using sageblock. For example, I write:

```
To get the list all the integer from 5 to 25 and
define the function f, I type in Sage :
\begin{sageblock}
        [i for i in range(5, 26)]
        f(x) = exp(x) * sin(2*x)print f
        f
\end{sageblock}
```
And I get : To get the list all the integer from 5 to 25, I type in Sage :

```
[i for i in range(5, 26)]f(x) = exp(x) * sin(2*x)print f
f
```
#### Sage commandline

If you want to print Sage code and its output use sagecommandline.

```
What I write
```

```
\begin{sagecommandline}
        sage: [i for i in range(5, 26)]
        sage: f(x) = exp(x) * sin(2*x)sage: print f
        sage: f
\end{sagecommandline}
```
#### Sage commandline

If you want to print Sage code and its output use sagecommandline.

```
What I get
sage: [i \text{ for } i \text{ in } range(5, 26)] 1
\begin{bmatrix} 5, 6, 7, 8, 9, 10, 11, 12, 13, 14, 15, 16, 2 \end{bmatrix}17 , 18 , 19 , 20 , 21 , 22 , 23 , 24 , 25]
sage: f(x) = exp(x) * sin(2*x) 3
sage: print f 4
sage: f 5
x |--> e<sup>\sim x * sin(2 * x)</sup> 6
```
#### Sage silent

You may want to run some Sage commands but without printing them in the text. This is what sagesilent does.

I can write :

```
\begin{sagesilent}
        var('x,y')M = matrix([i*x+j*y for i in range(3))]for j in range(3)])
\end{sagesilent}
And later in the text you may want to define
the matrix $M$ as
$M:= \setminus \text{age{M}}$$
and print its determinant which is
$\sage{M.determinant()}$.
```
#### Sage silent

You may want to run some Sage commands but without printing them in the text. This is what sagesilent does.

And I get :

And later in the text you may want to define the matrix  $M$  as  $M :=$  $\sqrt{ }$  $\mathcal{L}$ 0  $x$  2  $x$ y  $x + y$  2x + y  $2y \times 2y \times 2x + 2y$  $\setminus$  $\overline{1}$ and print its determinant which is 2( $(2\,x+y)x-2\,(x+y)x$ )y  $+$  $2((x+2y)x - (x+y)x)y$ .

# Sage plot

You can also use SageTex commands to plot functions and graphs.

```
\begin{center}
        \sageplot[height=5cm]{plot(f, -1, 1)}
\end{center}
```
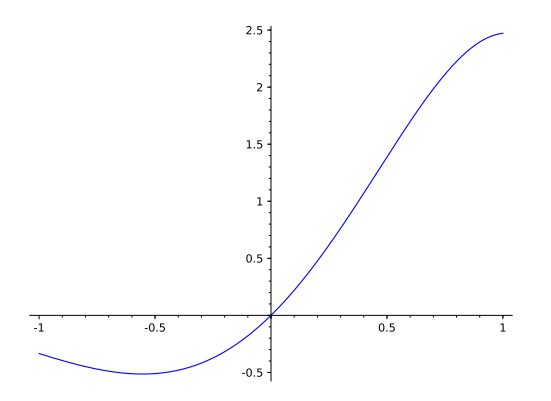

# Sage plot

You can also use SageTex commands to plot functions and graphs.

```
\begin{sagesilent}
        G = graphs. PetersenGraph()c = G.coloring(hex_colors=True)
\end{sagesilent}
Let's print the Petersen graph.
\begin{center}
\sageplot[height=5cm]{G.plot(vertex_labels=False,
        vertex_size=400)}
\end{center}
```
# Sage plot

You can also use SageTex commands to plot functions and graphs.

Let's print the Petersen graph.

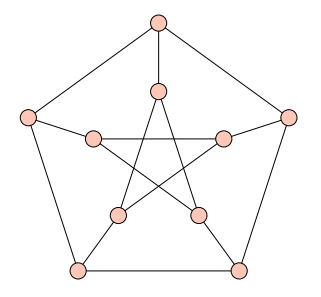

#### Automatically generated files

You can also combine Latex and Sage features. For example ramdom matrices in Sage and file generating commands in Latex, can be combined to automatically obtain several versions of the same homework.

From Aram's website

#### Devoir<sub>1</sub>

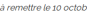

- o Aucun travail rédiger au crayon plomb ne sera corrigé
- o Il faut bien écrire votre réponse (e.g. sans trop de ratures).
- o. Si yous youlez transmettre yotre devoir par courriel. Il faut envoyer le fichier en format PDE. Aucun
- scan ni document Word ne sera accepté
- o Vous pouvez remettre votre devoir en français ou en anglais
- o Vous remettez une copie par personne.
- o Notez votre code permanent sur la première page.

Faites le devoir qui correspond à votre code permanent. Sinon, vous aurez avoir 0 / 100 sur votre devoir.

Devoir 1 - Code Permanent ABD - AMO Devoir 1 - Code Permanent BAC - BERN Devoir 1 - Code Permanent BERR - BOUG Devoir 1 - Code Permanent BOUJ - CAF Devoir 1 - Code Permanent CHE - CHI Devoir 1 - Code Permanent COT - DES Devoir 1 - Code Permanent DJO - DOU Devoir 1 - Code Permanent DUF - FAR Devoir 1 - Code Permanent FIL - GA Devoir 1 - Code Permanent GAGM - GEO Devoir 1 - Code Permanent GHA -Devoir 1 - Code Permanent HAS - KAS Devoir 1 - Code Permanent LAB - LAM Devoir 1 - Code Permanent LAV - MAN Devoir 1 - Code Permanent MAR - MO Devoir 1 - Code Permanent NUG - PEI Devoir 1 - Code Permanent PEM - RAC Devoir 1 - Code Permanent RAM - YAH

Semaine 4 26 septembre

#### Automatically generated files

You can also combine Latex and Sage features. For example ramdom matrices in Sage and file generating commands in Latex, can be combined to automatically obtain several versions of the same homework.

For Aram's website

Devoir 1 Solutions Solutions - Devoir 1 - Code Permanent ARD - AMO Solutions - Devoir 1 - Code Permanent BAC - BERN Solutions - Devoir 1 - Code Permanent BERR - BOUG Solutions - Devoir 1 - Code Permanent BOUJ - CAR iolutions - Devoir 1 - Code Permanent CHE - CHI Solutions - Devoir 1 - Code Permanent COT - DES iolutions - Devoir 1 - Code Permanent DJO - DOU jolutions - Devoir 1 - Code Permanent DUF - FAR iolutions - Devoir 1 - Code Permanent FII - GAG iolutions - Devoir 1 - Code Permanent GAGM - GEO Solutions - Devoir 1 - Code Permanent GHA - HAM Solutions - Devoir 1 - Code Permanent HAS - KAS Solutions - Devoir 1 - Code Permanent LAB - LAM Solutions - Devoir 1 - Code Permanent LAV - MAN Solutions - Devoir 1 - Code Permanent MAR - MON Solutions - Devoir 1 - Code Permanent NUG - PEL Solutions - Devoir 1 - Code Permanent PEM - RAC Solutions - Devoir 1 - Code Permanent RAM - YAH

Semaine 7 17 octobre

# Conclusion

#### Some references

- SageT<sub>F</sub>X documentation [http://ctan.ijs.si/tex-archive/macros/latex/](http://ctan.ijs.si/tex-archive/macros/latex/contrib/sagetex/sagetex.pdf) [contrib/sagetex/sagetex.pdf](http://ctan.ijs.si/tex-archive/macros/latex/contrib/sagetex/sagetex.pdf)
- A nice example

<https://github.com/sagemath/sagetex>

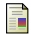

Nadia's notes on SageTEX (french) <https://nadialafreniere.github.io/sage>

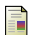

**Slides** 

<https://phubert.github.io/sage>